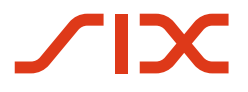

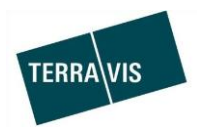

## **SIX Terravis SA**

Hardturmstrasse 201 Casella postale 8021 Zurigo (IDI: CHE-114.332.360)

**Release notes**

**per la release Terravis 6.16 del 25.03.2020**

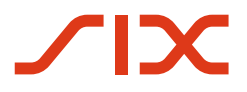

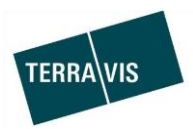

## **Terravis – release 6.16**

# **Contenuto della release**

## **1. Panoramica delle nuove funzionalità – modifiche**

Con la presente release saranno disponibili le seguenti estensioni e correzioni:

#### **Aspetti generali del sistema Terravis**

--

## **Portale d'informazione Terravis**

--

#### **Transazioni commerciali elettroniche Terravis (solo eGVT)**

 Operazione «Richiesta approvazione / autorizzazione», miglioramento del documento di risposta

#### **Transazioni commerciali elettroniche Terravis (eGVT e Nominee)**

Estensione dell'operazione «Trasferimento di credito/cambio di creditore»

#### **Transazioni commerciali elettroniche Terravis (solo Nominee)**

 Miglioramenti nell'allineamento dei dati di cartelle ipotecarie registrali del registro fondiario e di depositi Nominee (RECON)

### **Amministrazione fiduciaria di cartelle ipotecarie registrali (Nominee Operations)**

--

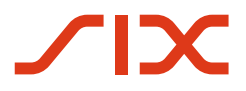

--

--

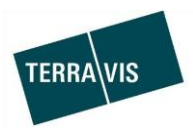

## **2. Dettagli delle nuove funzionalità – modifiche**

## **2.1. Aspetti generali del sistema/portale Terravis**

## **2.2. Portale d'informazione Terravis**

## **2.3. Transazioni commerciali elettroniche Terravis (eGVT)**

## **Miglioramenti nell'operazione «Richiesta approvazione / autorizzazione», miglioramento del documento di risposta**

Sono stati apportati i seguenti miglioramenti:

- 1. Il documento di risposta del creditore è stato migliorato in vari punti:
	- a. L'indirizzo del mittente e del destinatario vengono stampati nel punto giusto
	- b. Ora, in testa al documento, oltre alla data della creazione del documento viene stampata anche la località del mittente
	- c. Nella parte dedicata alle firme viene stampata correttamente la data della creazione del documento
	- d. Il riferimento registrato e l'incaricato vengono stampati correttamente
- 2. Per compiti/comunicazioni relativi alle operazioni, saranno inviate e-mail ai partecipanti coinvolti nell'operazione.

## **2.4. Transazioni commerciali elettroniche Terravis (eGVT e Nominee)**

#### **Estensione dell'operazione «Trasferimento di credito/cambio di creditore»**

I miglioramenti apportati semplificano l'operazione in merito a diversi aspetti. La semplificazione riguarda i seguenti punti principali:

- La separazione tra pagamenti SIC e il trasferimento di cartelle ipotecarie tra le banche creditrici.
- Le banche eGVT possono effettuare questa operazione anche in cantoni senza sistema di informazioni elettroniche e senza transazioni commerciali elettroniche.
- Soppressione di varie limitazioni per quanto riguarda la configurazione di alcune cartelle ipotecarie non supportate e la combinazione di diversi tipi di cartelle ipotecarie (cartelle ipotecarie registrali e documentali).
- Nell'ambito della stessa operazione è possibile trasferire cartelle ipotecarie da vari registri fondiari (istanze del registro fondiario).

#### Casi e configurazioni nel dettaglio:

- 1. I pagamenti SIC vengono trasmessi al sistema SIC ed eseguiti non appena è raggiunta la data di valuta indicata nella promessa di pagamento irrevocabile (PPI). Il trasferimento dei diritti di pegno avviene una volta autorizzata la PPI, a prescindere dai pagamenti SIC.
	- a. Nel caso delle cartelle ipotecarie registrali, se necessario, l'iscrizione del cambio di creditore va annunciata direttamente al registro fondiario corrispondente.
	- b. Nel caso delle cartelle ipotecarie documentali, i relativi messaggi/compiti vengono generati per l'invio e la ricezione delle garanzie.

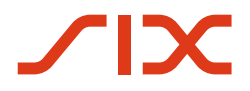

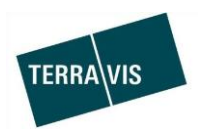

- 2. Le banche eGVT possono effettuare questa operazione anche in cantoni senza sistema di informazioni elettroniche e senza transazioni commerciali elettroniche (esecuzione offline). Inoltre, i diritti di pegno vanno registrati manualmente nell'operazione, come è già il caso per le banche Nominee.
- 3. Nell'operazione, le cartelle ipotecarie registrali e documentali possono essere utilizzate liberamente le une con le altre. Ciò vale sia per le operazioni online che offline.

All'avvio dell'operazione deve solo essere selezionato il comune: non è quindi più necessario selezionare il tipo di cartella ipotecaria.

#### Esempio della schermata iniziale:

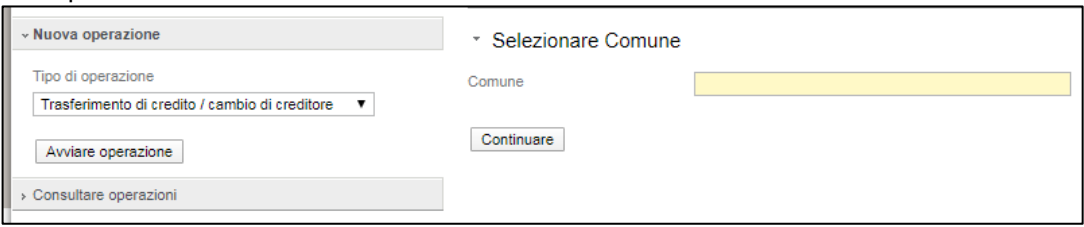

Esempio di una combinazione di cartelle ipotecarie registrali e documentali in un caso di operazione online:

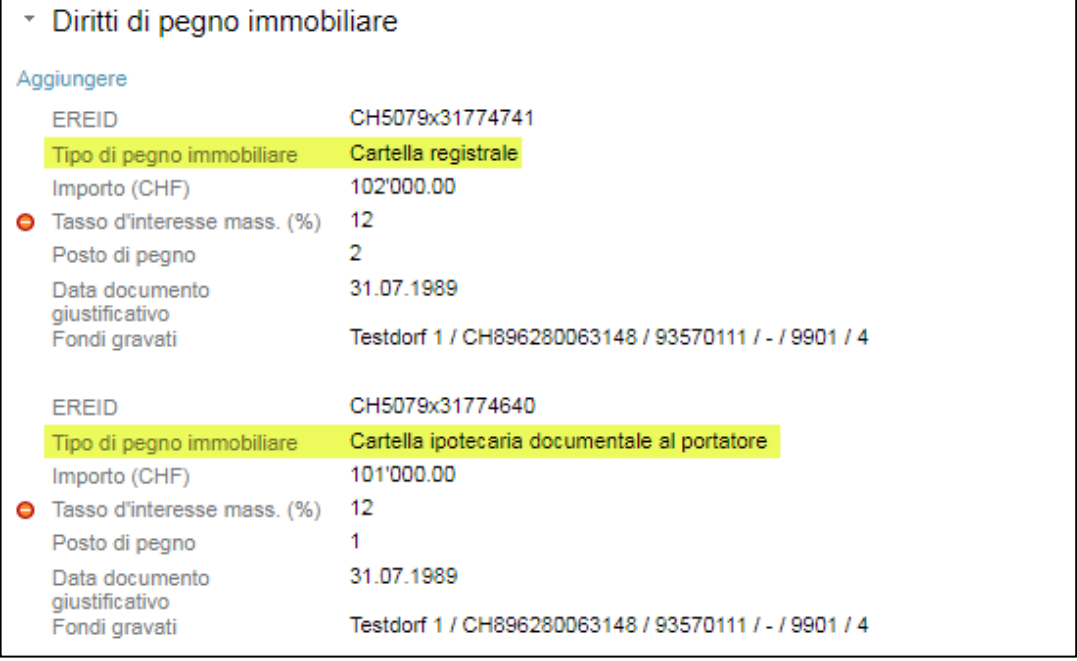

- 4. Nell'esecuzione offline è possibile impiegare le seguenti tipologie di cartelle ipotecarie
	- a. Cartelle ipotecarie registrali
	- b. Cartelle ipotecarie documentali al portatore
	- c. Cartelle ipotecarie nominali documentali

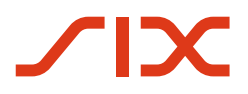

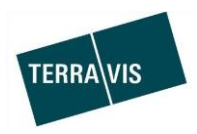

## **NOTA:**

Nell'esecuzione online, il tipo di cartella ipotecaria continua a essere definito dalla base di dati fornita dal registro fondiario.

5. Le cartelle ipotecarie di diversi registri fondiari (o istanze del registro fondiario) possono essere utilizzate nella stessa operazione.

#### **NOTA:**

Non è possibile combinare l'esecuzione online e offline all'interno della stessa operazione. Pertanto: nella stessa operazione non è possibile utilizzare e trasferire cartelle ipotecarie di un registro fondiario offline in combinazione con cartelle ipotecarie di un registro fondiario online.

Applicazione online:

- a. Inizialmente, l'operazione è avviata con un comune le cui cartelle ipotecarie riferite a fondi siano gestite in un registro fondiario online. Di conseguenza, tutte le ulteriori cartelle ipotecarie aggiunte in seguito devono provenire da un registro fondiario online.
- b. Cartelle ipotecarie che gravano contemporaneamente anche su fondi di altri registri fondiari (o istanze di registri fondiari) possono da ora essere utilizzate nell'operazione

Ogni cartella ipotecaria che figura nell'operazione deve gravare almeno su un fondo nel registro fondiario online inizialmente utilizzato Esempio semplificato:

i. Il registro fondiario iniziale (la selezione del comune definisce il registro fondiario tramite numero UST) è indicato all'avvio dell'operazione.

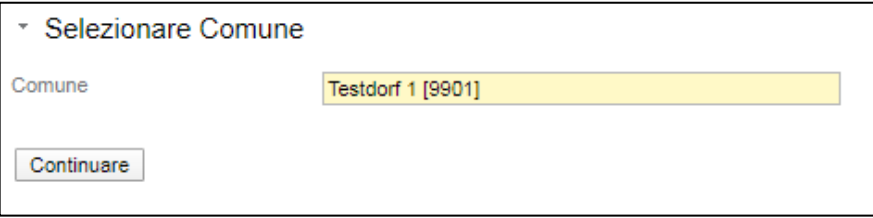

ii. Le cartelle ipotecarie vengono selezionate e integrate nell'operazione, ben sapendo che ora è possibile utilizzare sia cartelle ipotecarie che gravano su fondi nel registro fondiario iniziale che cartelle ipotecarie che gravano su parcelle in un altro registro fondiario.

#### Possibili esempi:

La cartella ipotecaria CH123x456789 grava sulla parcella 100 nel registro fondiario XF99 in cui è amministrato il paese test 1 e grava simultaneamente sulla parcella 200 nel registro fondiario XF96 in cui è amministrato il paese test 7.

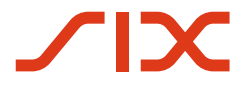

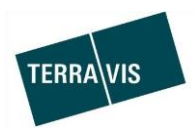

Applicazione offline:

a. Non vi sono condizioni particolari e le cartelle ipotecarie possono pertanto essere utilizzate liberamente in combinazione le une con le altre.

#### **Nota:**

Ulteriori informazioni sono riportate in modo dettagliato nelle relative istruzioni per l'uso.

Le istruzioni per l'uso si trovano al sito [www.terravis.ch.](http://www.terravis.ch/)

#### **2.5. Transazioni commerciali elettroniche Terravis (solo Nominee)**

**Miglioramenti nell'allineamento dei dati di cartelle ipotecarie registrali del registro fondiario e di depositi Nominee (RECON)**

1. Campo per la registrazione di informazioni aggiuntive in merito a un'iscrizione RECON.

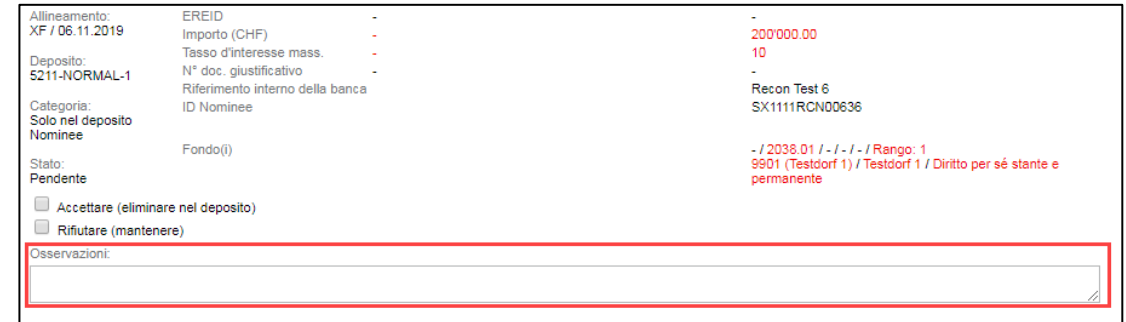

2. Criteri di filtro supplementari per la selezione di diverse qualità delle occorrenze per l'elaborazione di massa (rating delle occorrenze)

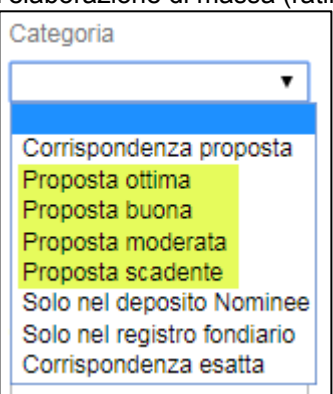

Spiegazione del rating delle occorrenze:

Il rating delle occorrenze indica la qualità delle occorrenze proposte. Quanti più dettagli risultano pertinenti (p. es. EREID, EGRID), tanto maggiore sarà il rating. Al contrario, il rating sarà meno elevato se le occorrenze sono minori (p. es. solo importo, UFS e numero del fondo).

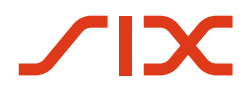

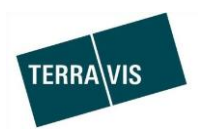

Le regole riguardanti il rating delle occorrenze possono essere consultate nel manuale RECON.

**NOTA:** Il rating delle occorrenze è disponibile solo per i dati RECON, che saranno caricati su Terravis **dopo** la presente release.

- 3. Aggiornamento globale di proposte RECON Ai fini di un rating delle occorrenze selezionato (filtro secondo il rating delle occorrenze, si veda il punto 2), le proposte RECON pendenti possono essere confermate e quindi accettate soltanto tramite un clic. È tuttavia possibile rifiutare singole proposte RECON (barrare la casella «rifiutare» della proposta in questione).
- 4. Filtro per comune ed EREID Le iscrizioni RECON vengono ora ordinate e rappresentate secondo comune ed EREID. Tuttavia, vengono prima ordinate per comune.

**2.6. Amministrazione fiduciaria di cartelle ipotecarie registrali (Nominee Operations)**

--